## Fehlerbehebung bei TX-Pausen auf Nexus 2232 Ī

# Inhalt

Einführung **Voraussetzungen** Anforderungen Verwendete Komponenten **Eingangspuffer** Konfiguration der Flusssteuerung Ursachen für TX-Pause auf Nexus 2232 Labortestfälle Netzwerkdiagramm Test 1. Burst-Datenverkehr mit Flusssteuerung auf Host nicht aktiviert Test 2. Burst-Datenverkehr mit Flusssteuerung auf Host aktiviert Test 3. EtherChannel-Hash-Kollision Problembehebung Schlussfolgerungen und Best Practices

# Einführung

Dieses Dokument beschreibt die Informationen, um bei der Fehlerbehebung für Übertragungs- (TX-)Pausen auf Nexus 2232 Host Interface (HIF)-Ports zu helfen. Der Schwerpunkt liegt auf dem Datenverkehr in H2N-Richtung (Host to Network) (der von den Servern in Richtung Netzwerk, Süden nach Norden kommt). Es werden keine Szenarien für den Datenverkehrsfluss zwischen Netzwerk und Host (N2H) behandelt.

Dieses Dokument wurde hauptsächlich für den Nexus 2232 Fabric Extender (FEX) erstellt, aber das Konzept gilt für B22 und 2248UPQ FEX.

## Voraussetzungen

### Anforderungen

Cisco empfiehlt, diese Themen zu kennen.

- Konfiguration der Cisco Nexus Serie 2000
- Konfiguration der Cisco Nexus Serie 6000

### Verwendete Komponenten

Die Informationen in diesem Dokument basieren auf den folgenden Software- und Hardwareversionen:

• Cisco Nexus N2K-C2232PP-10GE

- Cisco Nexus 6001
- $\cdot$  7.1(1)N1(1)

Die Informationen in diesem Dokument wurden von den Geräten in einer bestimmten Laborumgebung erstellt. Alle in diesem Dokument verwendeten Geräte haben mit einer leeren (Standard-)Konfiguration begonnen. Wenn Ihr Netzwerk in Betrieb ist, stellen Sie sicher, dass Sie die potenziellen Auswirkungen eines Befehls verstehen.

### Eingangspuffer

Der Nexus 2232 verfügt über 32 1/10G-HIF-Ports (Host Facing) und 8 10G-NIF-Ports (Network Facing).

Bevor Sie sich näher mit dem Problem der TX-Pause befassen, müssen Sie die verfügbaren Puffer auf den FEX-Schnittstellen verstehen. Die der Schnittstelle/qos-Gruppe zugewiesenen Puffer können über diesen Befehl auf dem übergeordneten Switch überprüft werden:

 esc-6001# show queuing interface ethernet 147/1/1 if\_slot 79, ifidx 0x1f920000 Ethernet147/1/1 queuing information: Input buffer allocation: **Qos-group: 0** frh: 8 drop-type: drop cos: 0 1 2 3 4 5 6 xon **xoff buffer-size** ---------+---------+----------- 0 **126720 151040** 

<snip>

Wie sich gezeigt hat, hat der FEX-HIF bei standardmäßiger Quality of Service (QoS) für Verkehr der Dropdownklasse (QoS-Gruppe 0) 151040 Byte, um H2N-Datenverkehr zu puffern, und der XOFF-Grenzwert beträgt 126720 Byte.

#### Konfiguration der Flusssteuerung

Der Nexus 2232 ist zu 8:1 überbelegt. Um Paketverluste in H2N-Richtung aufgrund von Überbelegung und Pufferüberläufen zu vermeiden, wird auf dem Nexus 2232 standardmäßig die HIF-Flusssteuerung gesendet:

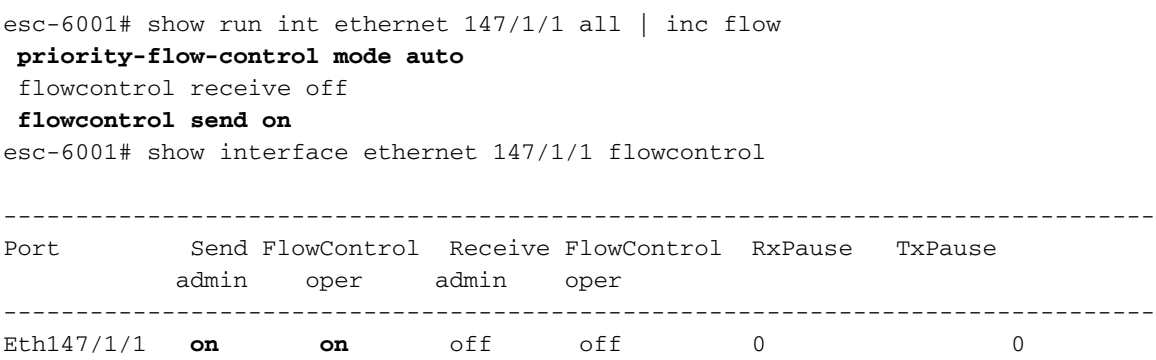

Ursachen für TX-Pause auf Nexus 2232

Wenn der XOFF-Grenzwert von 126720 Byte erreicht wird, sendet der Nexus 2232 eine TX-Pause an den Host im HIF. Häufige Ursachen hierfür sind:

1. H2N-Datenverkehr, der in den FEX eingeht, ist sehr sprunghaft, sodass die Eingangspuffer voll gefüllt sind und den XOFF-Grenzwert erreichen.

2. Die meisten FEX-Bereitstellungen nutzen Port-Channels, um mehrere NIFs zu aggregieren. TX Pause wird auch aufgrund von Eingangspuffern beobachtet, die aufgrund von Etherchannel-Hash-Kollisionen auf FEX voll werden. Dies geschieht, wenn mehrere HIF-Ports aufgrund von Etherchannel-Ergebnissen versuchen, aus einer einzigen NIF auszusteigen.

geht in H2N-Richtung

Um Paketverluste zu vermeiden, wird die TX-Pause gesendet, sobald der XOFF-Grenzwert erreicht ist. Allerdings kann der H2N-Datenverkehr verworfen werden, wenn:

1. die Server keine Pause einlegen oder

2. verzögern Sie, die Pause einzuhalten, die zur Überschreitung der 151 KB-Drop-Schwellenwerte führt.

### Labortestfälle

### Netzwerkdiagramm

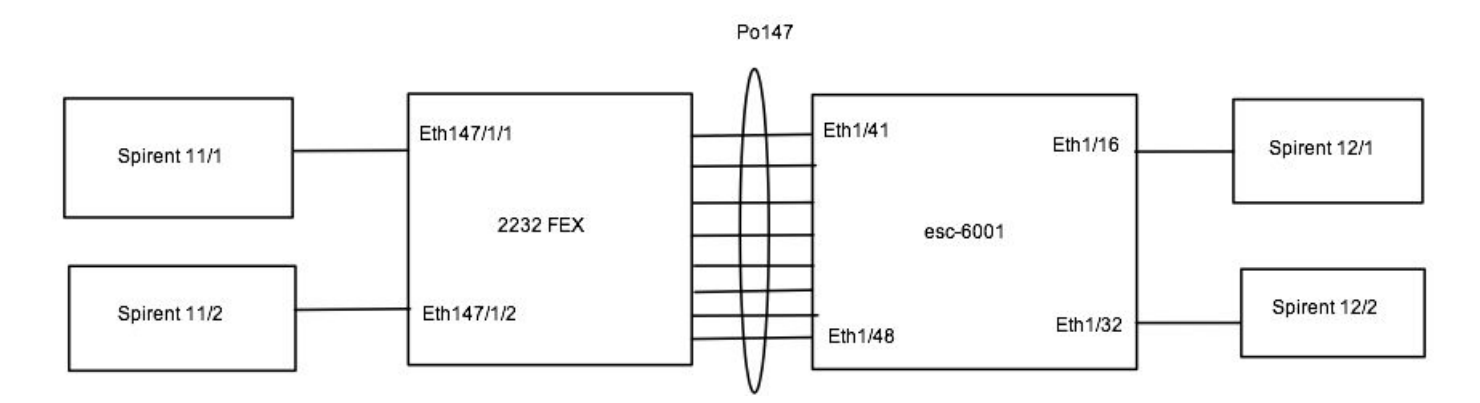

Für diesen Test in der Übung gibt es vier 10G-Spirent-Ports, die als Hosts fungieren, zwei auf dem FEX und zwei auf dem übergeordneten Nexus 6001. Alle Ports befinden sich im VLAN 50. Auf dem FEX oder dem übergeordneten Switch ist kein anderer Port aktiv:

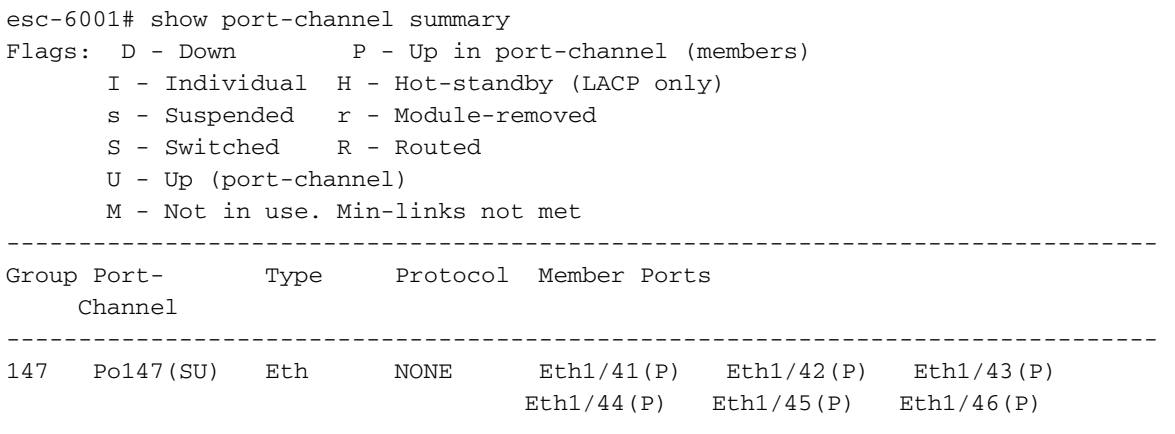

```
 Eth1/47(P) Eth1/48(P) 
esc-6001# show fex 147 detail | exc Down
FEX: 147 Description: FEX0147 state: Online
FEX version: 7.1(1)N1(1) [Switch version: 7.1(1)N1(1)]
FEX Interim version: 7.1(1)N1(1)
Switch Interim version: 7.1(1)N1(1)
 Extender Serial: FOT1635R003
 Extender Model: N2K-C2232PP-10GE, Part No: 73-12533-05
 Card Id: 82, Mac Addr: 20:3a:07:34:5b:02, Num Macs: 64
 Module Sw Gen: 21 [Switch Sw Gen: 21]
 post level: complete
 Pinning-mode: static Max-links: 1
 Fabric port for control traffic: Eth1/47
 FCoE Admin: false
 FCoE Oper: true
 FCoE FEX AA Configured: false
 Fabric interface state:
   Po147 - Interface Up. State: Active
   Eth1/41 - Interface Up. State: Active
   Eth1/42 - Interface Up. State: Active
   Eth1/43 - Interface Up. State: Active
   Eth1/44 - Interface Up. State: Active
   Eth1/45 - Interface Up. State: Active
   Eth1/46 - Interface Up. State: Active
   Eth1/47 - Interface Up. State: Active
   Eth1/48 - Interface Up. State: Active
Fex Port State Fabric Port
     Eth147/1/1    Up    Po147
      Eth147/1/9 Up Po147
Logs:
04/21/2015 21:58:30.162193: Module register received
04/21/2015 21:58:30.164611: Registration response sent
04/21/2015 21:58:30.196708: create module inserted event.
04/21/2015 21:58:30.197425: Module Online Sequence
04/21/2015 21:58:35.051474: Module Online
```
#### Test 1. Burst-Datenverkehr mit Flusssteuerung auf Host nicht aktiviert

Wenn Sie Unicast-Bursts mit einer Leitungsgeschwindigkeit von 100.000 Byte vom Host auf Eth147/1/1(zu Eth1/16) und Eth147/1/9(do Eth1/32) senden. Jeder Stream ist ein einzelner Fluss. Flusssteuerung ist auf Host (Spirent) deaktiviert.

Ergebnisse: Die Receiver-Ports meldeten etwa 563 Pakete, die für jeden Flow verworfen wurden. Da die Flow-Steuerung auf dem Host deaktiviert ist, können Sie viel mehr TX-Pause und eine hohe Latenz (etwa 100 Mikrosekunden) sehen:

```
esc-6001# clear counters ; clear qos stat
esc-6001#
esc-6001# show interface ethernet 147/1/1, ethernet 147/1/9 | egrep Ethernet147|pause|unicast
Ethernet147/1/1 is up
   100000 unicast packets 0 multicast packets 0 broadcast packets
   0 Rx pause
   0 unicast packets 578269 multicast packets 0 broadcast packets
   578267 Tx pause
Ethernet147/1/9 is up
   100000 unicast packets 0 multicast packets 0 broadcast packets
   0 Rx pause
   0 unicast packets 578275 multicast packets 0 broadcast packets
   578273 Tx pause
esc-6001# show interface ethernet 147/1/1, eth147/1/9 flowcontrol
```
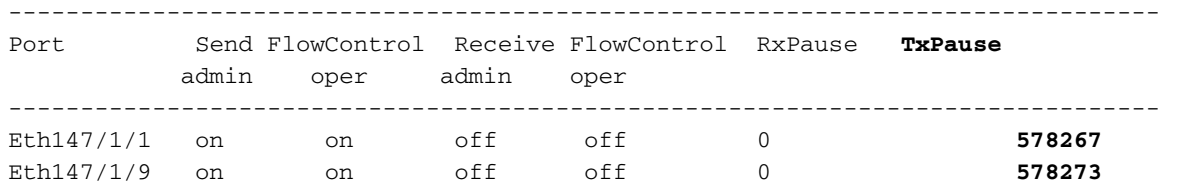

Die vom Empfänger gemeldeten Verwerfungen werden auf dem FEX selbst verworfen. Es gibt interne Hardwarebefehle, die die Verwerfen anzeigen können. Sie müssen jedoch die interne FEX-Architektur, die nicht in diesem Dokument enthalten ist, vollständig verstehen. Wenn Sie diese Zähler überprüfen müssen, wenden Sie sich an das TAC für diesen Aspekt der Fehlerbehebung.

#### Test 2. Burst-Datenverkehr mit Flusssteuerung auf Host aktiviert

Wenn Sie Unicast-Bursts mit einem Durchsatz von 100.000 1500 Byte vom Host auf Eth147/1/1(zu Eth1/16) und Eth147/1/9(Do Eth1/32) senden. Jeder Stream ist ein einzelner Fluss. Flusssteuerung ist auf Host (Spirent) aktiviert.

Ergebnisse:

Die Receiver-Ports melden keinen Verlust. Minimale TX-Pause und durchschnittliche Latenz liegt bei etwa 19 Mikrosekunden:

```
esc-6001# clear counters ; clear qos stat
esc-6001# show interface ethernet 147/1/1, ethernet 147/1/9 | egrep Ethernet147|pause|unicast
Ethernet147/1/1 is up
   100000 unicast packets 0 multicast packets 0 broadcast packets
   0 Rx pause
   0 unicast packets 4743 multicast packets 0 broadcast packets
   4739 Tx pause
Ethernet147/1/9 is up
   100000 unicast packets 0 multicast packets 0 broadcast packets
   0 Rx pause
   0 unicast packets 4703 multicast packets 0 broadcast packets
   4700 Tx pause
esc-6001# show interface ethernet 147/1/1, eth147/1/9 flowcontrol
--------------------------------------------------------------------------------
Port Send FlowControl Receive FlowControl RxPause TxPause 
           admin oper admin oper
--------------------------------------------------------------------------------
Eth147/1/1 on on off off 0 4739 
Eth147/1/9 on on off off 0 4700 
Verlusten:
```
Da der Host die vom FEX gesendete Flusskontrolle berücksichtigt, gibt es keine Verwerfungen.

#### Test 3. EtherChannel-Hash-Kollision

Der Uplink zwischen FEX und dem übergeordneten Port ist ein Port-Channel. Es hängt zwar davon ab, welches Mitglied im Port-Channel ausgewählt ist und wie beschäftigt er ist, aber auf den FEX-HIFs ist "TX Pause" zu sehen. Im Labor sind nur zwei Ports am FEX aktiv, und alle acht Uplinks werden im Port-Channel verwendet.

Bei diesem Test wird der Datenverkehr vom Host über Ethernet 147/1/1 und Ethernet 147/1/9 mit Standard-Hashing jedoch auf NIF0 gehasht, das mit Eth1/41 auf dem 6001 verbunden ist. Wenn Sie 98 % Datenverkehr mit Leitungsgeschwindigkeit von den Hosts senden, wird auf beiden HIFs eine TX-Pause gesendet.

Für diesen Test ist die Flusssteuerung auf den Hosts deaktiviert:

esc-6001# show interface ethernet  $147/1/1$ , ethernet  $147/1/9$  | inc Ethernet14|rate|pause Ethernet147/1/1 is up 30 seconds input rate 9836009128 bits/sec, 819667 packets/sec 30 seconds output rate 2516922296 bits/sec, 4915863 packets/sec **input rate 9.84 Gbps**, 819.67 Kpps; output rate 2.52 Gbps, 4.91 Mpps 0 Rx pause **98376923 Tx pause** Ethernet147/1/9 is up 30 seconds input rate 9836252112 bits/sec, 819687 packets/sec 30 seconds output rate 2516980960 bits/sec, 4915978 packets/sec **input rate 9.84 Gbps**, 819.69 Kpps; output rate 2.52 Gbps, 4.91 Mpps 0 Rx pause **98376916 Tx pause** esc-6001# show port-channel traffic interface port-channel 147 ChanId Port Rx-Ucst Tx-Ucst Rx-Mcst Tx-Mcst Rx-Bcst Tx-Bcst ------ --------- ------- ------- ------- ------- ------- ------- **147 Eth1/41 99.99% 0.0% 12.50% 12.50% 0.0% 0.0%** 147 Eth1/42 0.0% 0.0% 12.50% 12.50% 0.0% 0.0% 147 Eth1/43 0.0% 0.0% 12.50% 12.50% 0.0% 0.0% 147 Eth1/44 0.0% 0.0% 12.50% 12.50% 0.0% 0.0% 147 Eth1/45 0.0% 0.0% 12.50% 12.50% 0.0% 0.0% 147 Eth1/46 0.0% 0.0% 12.50% 12.50% 0.0% 0.0% 147 Eth1/47 0.00% 99.00% 12.50% 12.50% 0.0% 0.0% 147 Eth1/48 0.0% 1.00% 12.50% 12.50% 0.0% 0.0% esc-6001# attach fex 147 Attaching to FEX 147 ... To exit type 'exit', to abort type '\$.' fex-147# dbgexec w woo> rate +--------++------------+-----------+------------++------------+-----------+------------+------- +-------+---+ | Port || Tx Packets | Tx Rate | Tx Bit || Rx Packets | Rx Rate | Rx Bit |Avg Pkt|Avg Pkt| | | || | (pkts/s) | Rate || | (pkts/s) | Rate | (Tx) |  $(Rx)$   $|Err|$ +--------++------------+-----------+------------++------------+-----------+------------+------- +-------+---+ | 0-NI8 || 24 | 4 | 11.23Kbps || 22 | 4 | 16.49Kbps | 272 | 448 | | | 0-NI7 || 15 | 3 | 4.17Kbps || 17 | 3 | 3.81Kbps | 154 | 120 | | | 0-NI6 || 1 | 0 | 1.76Kbps || 1 | 0 | 1.08Kbps | 1080 | 656 | | | 0-NI5 || 1 | 0 | 1.76Kbps || 1 | 0 | 1.08Kbps | 1080 | 656 | | | 0-NI4 || 1 | 0 | 1.76Kbps || 1 | 0 | 1.08Kbps | 1080 | 656 | | | 0-NI3 || 1 | 0 | 1.76Kbps || 1 | 0 | 1.08Kbps | 1080 | 656 | | | 0-NI2 || 1 | 0 | 1.76Kbps || 1 | 0 | 1.08Kbps | 1080 | 656 | | | 0-NI1 || 1 | 0 | 1.76Kbps || 1 | 0 | 1.08Kbps | 1080 | 656 | | | **0-NI0 || 4108297 | 821659 | 10.05Gbps || 1 | 0 | 1.08Kbps | 1509**

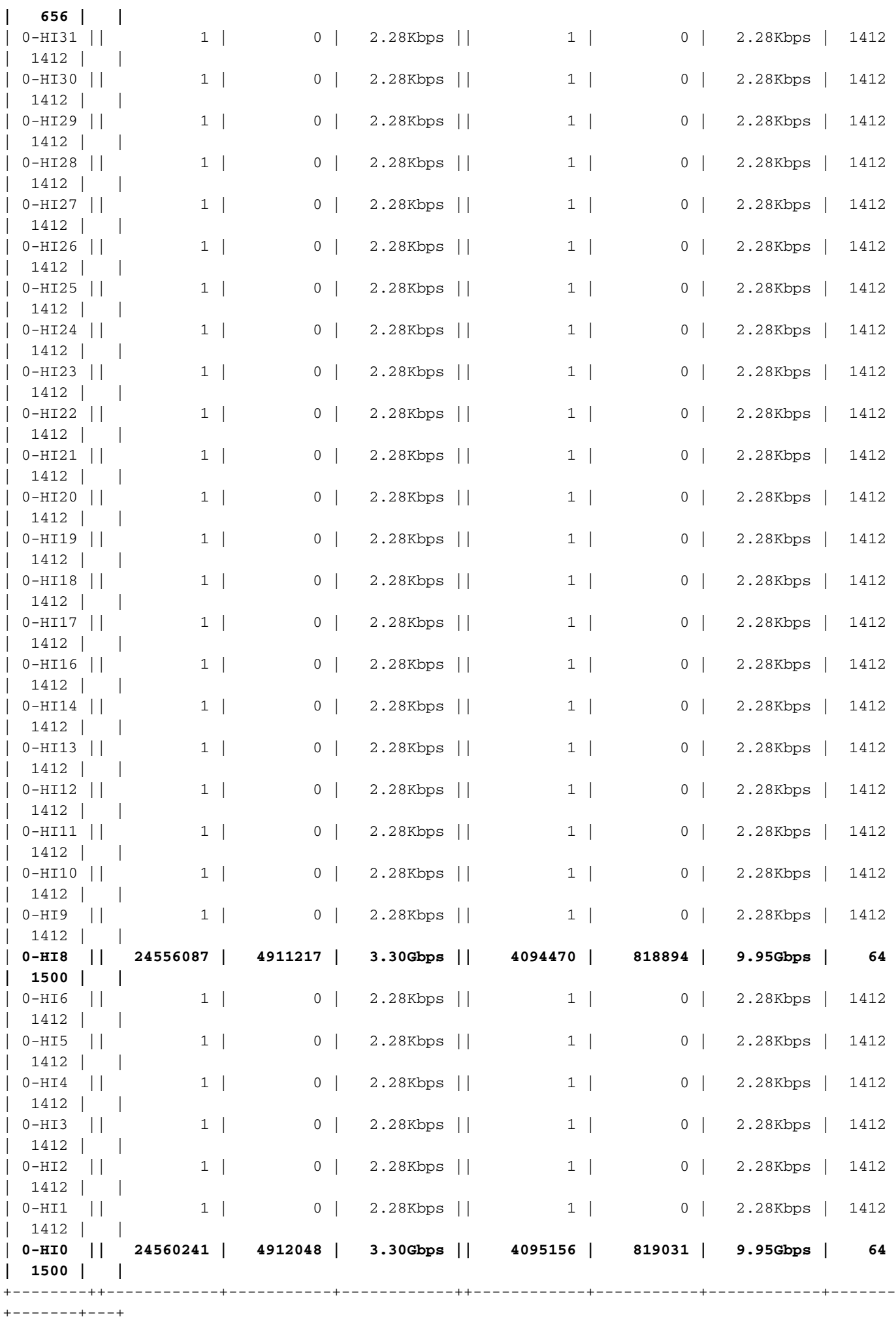

Verlusten:

Es gibt Verwerfungen, da der Host nicht für die Flusssteuerung konfiguriert ist.

Wenn die Flusssteuerung auf den Hosts aktiviert ist, halten die Hosts an und drosseln folgende Punkte:

esc-6001# clear counters ; clear qos stat esc-6001# esc-6001# show interface ethernet  $147/1/1$ , ethernet  $147/1/9$  | inc Ethernet14 | rate | pause Ethernet147/1/1 is up 30 seconds input rate 4926871976 bits/sec, 410572 packets/sec 30 seconds output rate 1288637816 bits/sec, 2516870 packets/sec **input rate 4.93 Gbps**, 410.57 Kpps; output rate 1.29 Gbps, 2.52 Mpps 0 Rx pause **88129183 Tx pause** Ethernet147/1/9 is up 30 seconds input rate 4924820632 bits/sec, 410401 packets/sec 30 seconds output rate 1287225224 bits/sec, 2514111 packets/sec **input rate 4.92 Gbps**, 410.40 Kpps; output rate 1.29 Gbps, 2.51 Mpps 0 Rx pause **88069874 Tx pause** esc-6001# show port-channel traffic interface port-channel 147 ChanId Port Rx-Ucst Tx-Ucst Rx-Mcst Tx-Mcst Rx-Bcst Tx-Bcst ------ --------- ------- ------- ------- ------- ------- ------- **147 Eth1/41 99.99% 0.0% 12.50% 12.50% 0.0% 0.0%** 147 Eth1/42 0.0% 0.0% 12.50% 12.50% 0.0% 0.0% 147 Eth1/43 0.0% 0.0% 12.50% 12.50% 0.0% 0.0% 147 Eth1/44 0.0% 0.0% 12.50% 12.50% 0.0% 0.0% 147 Eth1/45 0.0% 0.0% 12.50% 12.50% 0.0% 0.0% 147 Eth1/46 0.0% 0.0% 12.50% 12.50% 0.0% 0.0% 147 Eth1/47 0.00% 99.00% 12.50% 12.50% 0.0% 0.0% 147 Eth1/48 0.0% 1.00% 12.50% 12.50% 0.0% 0.0% esc-6001# attach fex 147 Attaching to FEX 147 ... To exit type 'exit', to abort type '\$.' fex-147# dbgexec w woo> rate +--------++------------+-----------+------------++------------+-----------+------------+------- +-------+---+ | Port || Tx Packets | Tx Rate | Tx Bit || Rx Packets | Rx Rate | Rx Bit |Avg Pkt|Avg Pkt| | | || | (pkts/s) | Rate || | (pkts/s) | Rate | (Tx) |  $(Rx)$   $|Err|$ +--------++------------+-----------+------------++------------+-----------+------------+------- +-------+---+ | 0-NI8 || 32 | 6 | 19.76Kbps || 19 | 3 | 16.01Kbps | 366 | 506 | | | 0-NI7 || 13 | 2 | 3.85Kbps || 20 | 4 | 5.14Kbps | 165 | 140 | | | 0-NI6 || 1 | 0 | 1.76Kbps || 2 | 0 | 2.16Kbps | 1080 | 656 | | | 0-NI5 || 1 | 0 | 1.76Kbps || 2 | 0 | 2.16Kbps | 1080 | 656 | | 0-NI4 || 1 | 0 | 1.76Kbps || 2 | 0 | 2.16Kbps | 1080 | 656 | | | 0-NI3 || 1 | 0 | 1.76Kbps || 2 | 0 | 2.16Kbps | 1080 | 656 | | | 0-NI2 || 1 | 0 | 1.76Kbps || 2 | 0 | 2.16Kbps | 1080 | 656 | | | 0-NI1 || 1 | 0 | 1.76Kbps || 2 | 0 | 2.16Kbps | 1080

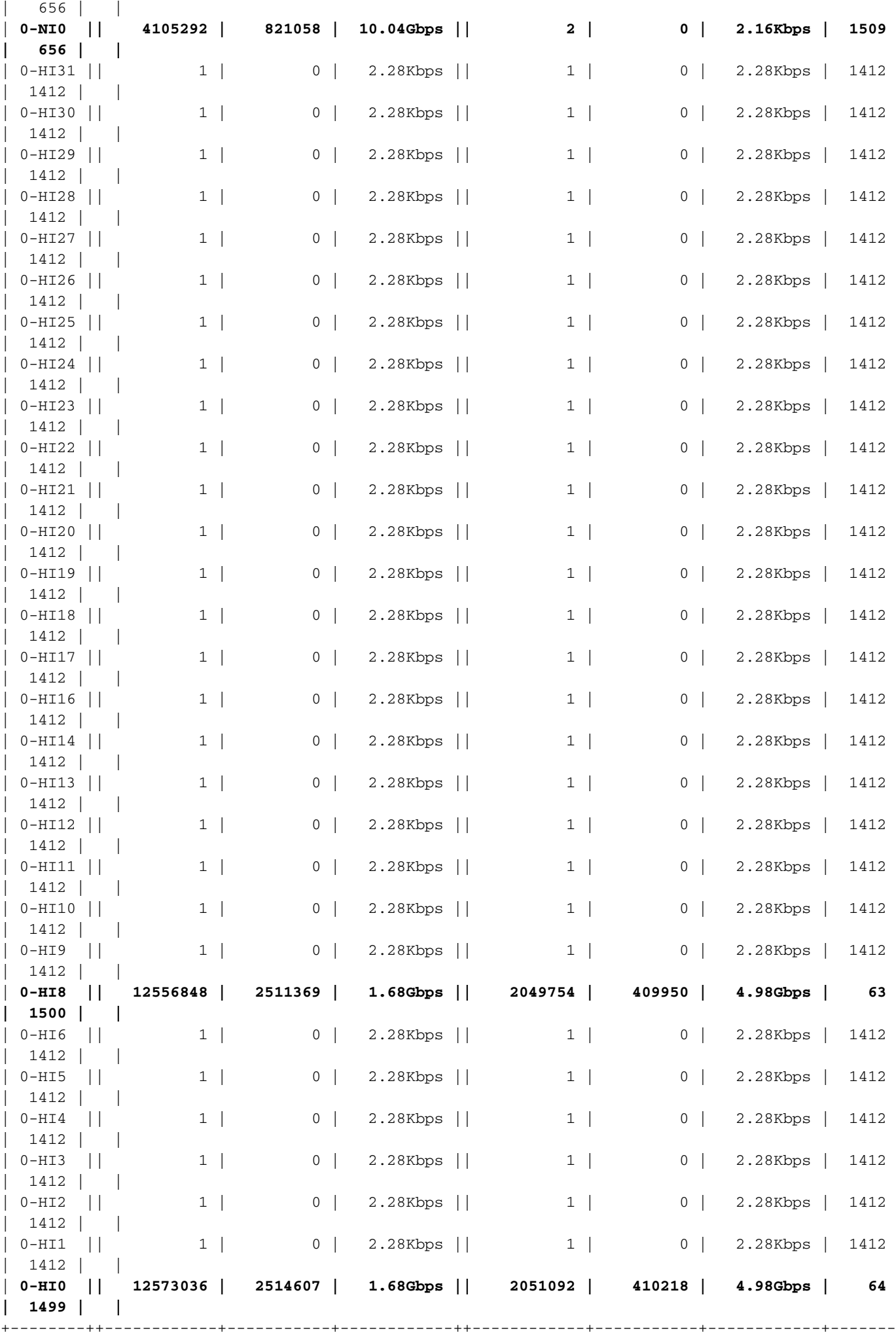

### Problembehebung

Standardmäßig basiert der FEX-Lastenausgleich für IP-Datenverkehr auf der Quell-Ziel-MAC/IP. Ändern Sie bei solchen Problemen den Hash-Algorithmus, um eine bessere Verteilung des Datenverkehrs über den Fabric-Port-Channel zu erreichen. Verwenden Sie diese Methode, wenn ungleiche Lastverteilung auftritt. Diese Option ist keine absolute Lösung:

```
 esc-6001# show port-channel load-balance
Port Channel Load-Balancing Configuration:
System: source-dest-ip
Port Channel Load-Balancing Addresses Used Per-Protocol:
Non-IP: source-dest-mac
IP: source-dest-ip source-dest-mac
Which hashing algorithm to choose depends on traffic profile. Here are the options available.
ersc-6001# cont +Enter configuration commands, one per line. End with CNTL/Z.
esc-6001(config)# port-channel load-balance ethernet ?
 destination-ip Destination IP address
 destination-mac Destination MAC address
 destination-port Destination TCP/UDP port
 source-dest-ip Source & Destination IP address (includes l2)
 source-dest-ip-only Source & Destination IP addresses only
 source-dest-mac Source & Destination MAC address
 source-dest-port Source & Destination TCP/UDP port (includes l2 and l3)
 source-dest-port-only Source & Destination TCP/UDP port only
source-ip Source IP address
source-mac Source MAC address
source-port Source TCP/UDP port
```
### Schlussfolgerungen und Best Practices

1. TX Pause ist ein normaler Betriebsmechanismus, um Paketverluste in 2232/2248UPQ/B22 FEX zu vermeiden.

2. Maximale Anzahl an Uplinks zwischen 2232/2248UPQ/B22 FEX und übergeordneten Uplinks Damit mehr Pfade zum Netzwerk vorhanden sind und außerdem maximale Puffer für N2H-Datenverkehr vorhanden sein können.

3. Wenn Uplinks zwischen FEX und übergeordnet verwendet werden und nicht gleichmäßig genutzt werden, kann die Änderung des Port-Channel-Hashing hilfreich sein.

4. Da auf FEX kein lokales Switching erfolgt, sollten auf Hosts auf FEX keine Ost-West-Datenverkehrsflussprofile vorhanden sein.

5. Vermeiden Sie Burst-Appliances wie NAS-Geräte, Blade-Chassis auf FEXes. Diese müssen sich im übergeordneten Element befinden.

6. Neuerer 2348UPQ FEX mit 32 Mio. gemeinsamem Puffer mit 1 MB gemeinsamem Puffer pro HIF für H2N-Datenverkehr für eine bessere Burst-Absorption. Bei 40G-NIF-Uplinks werden zudem die Wahrscheinlichkeit von Hash-Kollisionen/Uplink-Überlastungen deutlich reduziert.